## **Online Account Services**

All active participants have access to their online account features at www.enrollwithtag.com. Your online account provides fast and easy access to all of your accounts activities. Users can view up-to-date account balance information, pending claims status, claims history, and submit for claims reimbursement from your personal account page.

## **New User Setup Instructions**

1. Logon to [enrollwithtag.wealthcareportal.com](http://enrollwithtag.wealthcareportal.com) and select Registration.

2. Follow the prompts and enter your information to create your username and password.

3. Your login is now established and you will be directed to your personal account page where you can view up to date account information and access a variety of additional account features.

Smith Last Name<sup>\*</sup> Zip Code  $*$ Debit Card<sup>\*</sup> CANCEL  $\times$ **NEXT**  $\left\{\right.$  STEP 1  $\left.\right\}$  STEP 2  $\left.\right\}$  STEP 3  $\left.\right\}$ Create a user name, email and password for your account

Let's get you registered - please provide the information below

Kevin

 $\left|\text{STEP1}\right\rangle$  STEP 2  $\left\rangle$  STEP 3  $\right\rangle$ 

First Name<sup>\*</sup>

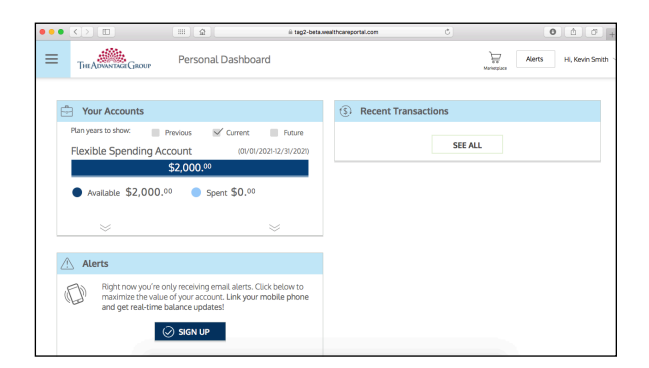

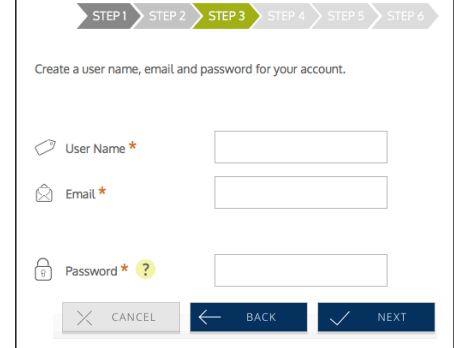

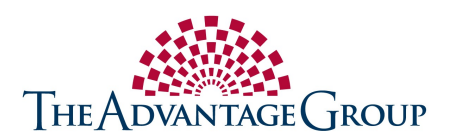